## Follow-You Desktop: Endnote X9 toolbar in Word

To insert Endnote citations in Word (CiteWhileYouWrite) the EndNote tab is required.

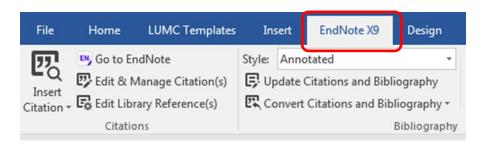

With Word on the Follow-You Desktop this is not automatically implemented. In the Follow-You Desktop:

- Close and Exit Word
- Select Start > All Programs > EndNote > Endnote Word Add-in

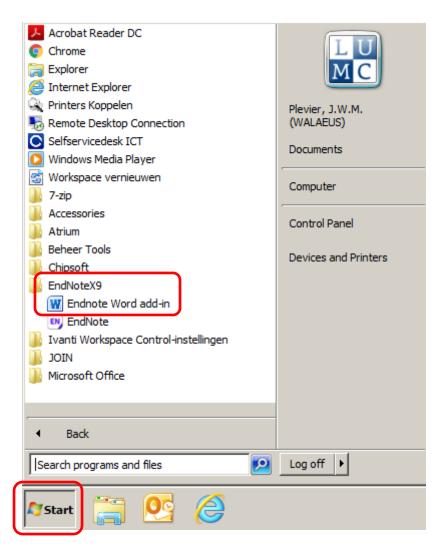

Word will start up; it will show the EndNote tab and have the CiteWhileYouWrite options available. If not, a complete close-and-restart action may be necessary: exit all Windows Office programs and repeat the procedure.